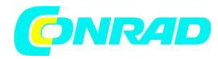

# <span id="page-0-0"></span>**INSTRUKCJA OBSŁUGI**

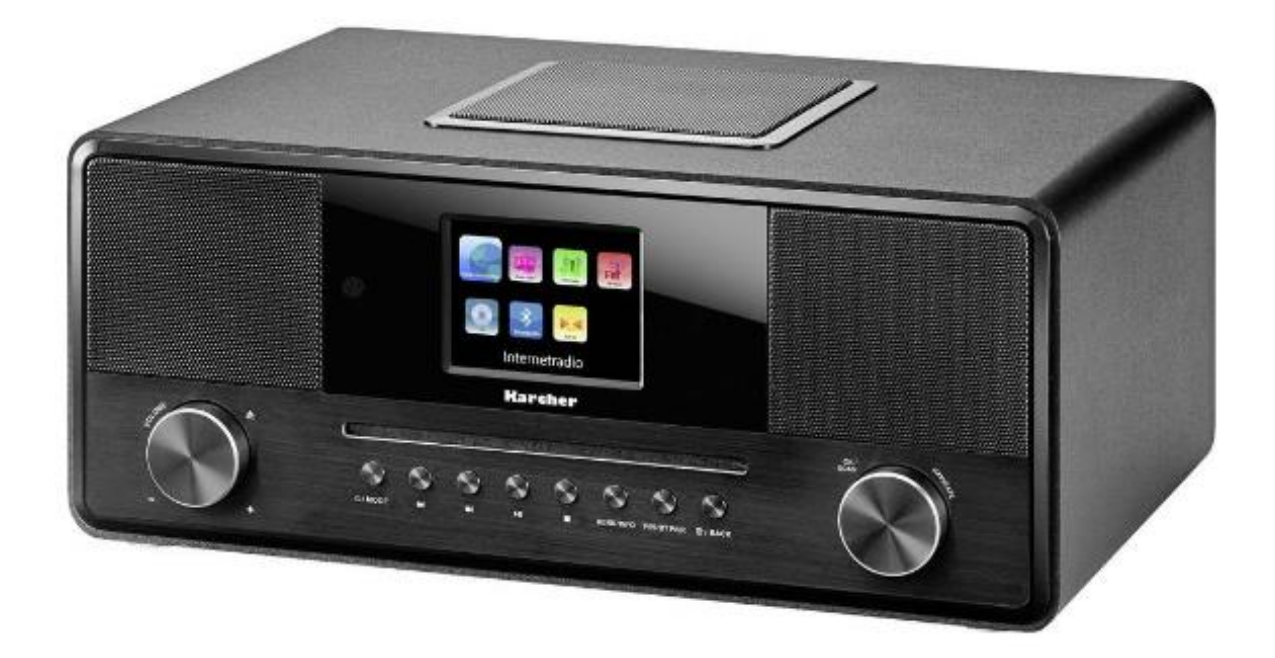

# **Radio internetowe z odtwarzaczem CD Karcher DAB 9000CDi DAB+, DAB, Internet, UKW obsługa DLNA czarny**

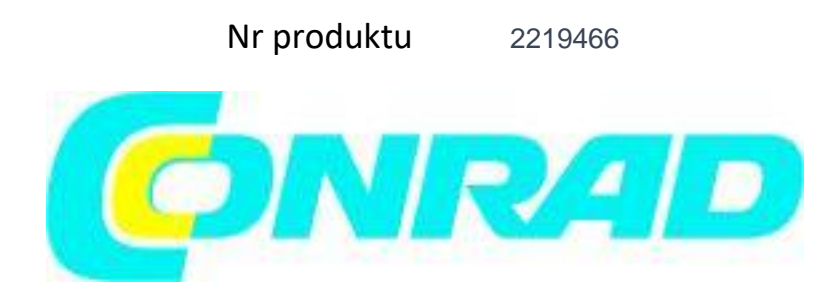

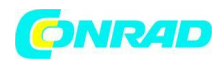

# Spis treści

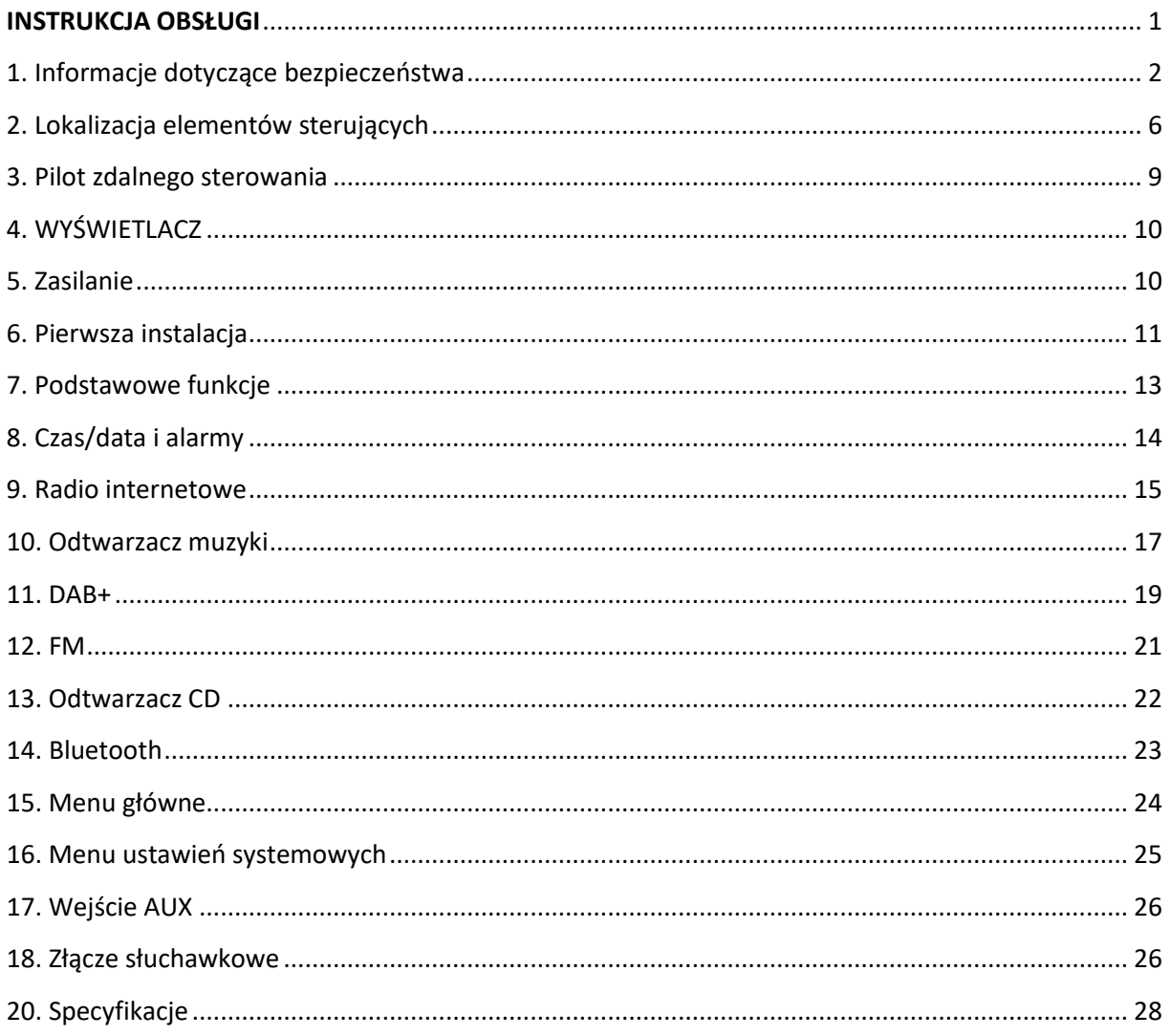

## <span id="page-1-0"></span>**1. Informacje dotyczące bezpieczeństwa**

1. Przeczytaj instrukcje - Wszystkie instrukcje dotyczące bezpieczeństwa i obsługi należy przeczytać przed uruchomieniem urządzenia.

2. Zachowaj instrukcje — Instrukcje dotyczące bezpieczeństwa i obsługi należy zachować do wykorzystania w przyszłości.

3. Przestrzegaj ostrzeżeń — Należy przestrzegać wszystkich ostrzeżeń umieszczonych na urządzeniu oraz w instrukcji obsługi.

4. Woda i wilgoć – Nie używaj urządzenia w pobliżu wody (np. wanny, umywalki, basenu) lub w wilgotnych miejscach lub w klimacie tropikalnym. Nie umieszczaj przedmiotów wypełnionych płynami, takich jak wazony, na urządzeniu. Nie narażaj urządzenia na kapanie lub zachlapanie.

5. Ustawienie – Urządzenie powinno być ustawione wyłącznie na stabilnej, płaskiej powierzchni. Nie pozwól, aby urządzenie upadło lub narażaj je na wstrząsy.

Strona **2** z **29**

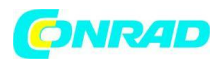

6. Ekspozycja na fale radiowe w sieci W-LAN — aby zachować zgodność z wymaganiami dotyczącymi ekspozycji na fale radiowe w sieci W-LAN, umieść produkt w odległości co najmniej 20 cm od osób znajdujących się w pobliżu, z wyjątkiem obsługi elementów sterujących.

7. Montaż na ścianie lub suficie – Ten produkt nie jest przeznaczony do montażu na ścianie lub suficie.

8. Wentylacja - Urządzenie należy ustawić w taki sposób, aby jego lokalizacja lub położenie nie przeszkadzało w prawidłowej wentylacji. Na przykład, urządzenia nie należy ustawiać na łóżku, sofie, dywanie lub podobnej powierzchni, która może blokować otwory wentylacyjne; lub umieszczone w zabudowie, takiej jak regał lub szafka, które mogą utrudniać przepływ powietrza przez otwory wentylacyjne.

Zapewnij minimalną odległość 5 cm wokół urządzenia, aby zapewnić odpowiednią wentylację. Upewnij się, że wentylacja nie jest utrudniona przez zakrycie otworów wentylacyjnych przedmiotami takimi jak gazety, obrusy, zasłony itp.

9. Ciepło - Urządzenie powinno być umieszczone z dala od źródeł ciepła, takich jak kaloryfery, grzejniki, piece lub inne urządzenia (w tym wzmacniacze) wytwarzające ciepło.

10. Źródła zasilania - Urządzenie powinno być podłączone do źródła zasilania tylko typu opisanego w instrukcji obsługi lub oznaczonego na urządzeniu.

11. Kable i wtyczki – Wtyczka sieciowa powinna być łatwo dostępna. Wszystkie kable należy poprowadzić w taki sposób, aby nie można było po nich nadepnąć ani przycisnąć ich przedmiotami umieszczonymi na nich lub przy nich, zwracając szczególną uwagę na przewody przy wtyczkach, wygodnych gniazdach i miejscu, w którym wychodzą z urządzenia.

12. Czyszczenie - Urządzenie należy czyścić wyłącznie zgodnie z zaleceniami producenta. Czyścić przecierając suchą i czystą szmatką. Nie używaj chemicznych środków czyszczących ani detergentów. Zawsze wyciągaj wtyczkę z gniazdka przed czyszczeniem urządzenia.

13. Okresy nieużywania - Przewód zasilający urządzenia należy odłączyć od gniazdka, gdy urządzenie nie jest używane przez dłuższy czas.

14. Wnikanie przedmiotów i płynów — należy uważać, aby przedmioty nie spadły, a płyny nie dostały się do wnętrza obudowy przez otwory.

15. Uszkodzenia wymagające serwisu — Urządzenie powinno być serwisowane przez wykwalifikowany personel serwisowy, gdy:

a) Uszkodzony przewód zasilający lub wtyczka; lub

b) Do urządzenia spadły przedmioty lub dostał się do niego płyn; lub

c) Urządzenie zostało wystawione na działanie deszczu; lub

d) Urządzenie nie wydaje się działać normalnie lub wykazuje wyraźną zmianę w działaniu; lub

e) Urządzenie zostało upuszczone lub obudowa została uszkodzona.

16. Serwisowanie - Użytkownik nie powinien podejmować prób serwisowania urządzenia poza zakresem opisanym w instrukcji obsługi. Wszystkie inne czynności serwisowe należy powierzyć wykwalifikowanemu personelowi serwisowemu.

17. Otwarty ogień – Trzymaj urządzenie z dala od otwartego ognia. Nie umieszczaj na urządzeniu źródeł otwartego ognia, takich jak zapalone świece.

18. Burze – Podczas burzy należy wyjąć wtyczkę z gniazdka.

19. Kontrola bezpieczeństwa – Po serwisowaniu technik powinien przeprowadzić kontrolę bezpieczeństwa, aby upewnić się, że urządzenie działa prawidłowo i bezpiecznie

20. Baterie – Zawsze umieszczaj baterie w odpowiedniej polaryzacji w elementach elektrycznych. Niebezpieczeństwo wybuchu w przypadku nieprawidłowej wymiany baterii. Wymieniaj tylko na ten sam lub równoważny typ. Nie mieszaj starych i nowych baterii. Zwróć uwagę na środowiskowe aspekty utylizacji baterii. Baterii nie należy wystawiać na działanie nadmiernego ciepła, takiego jak światło słoneczne, ogień itp. Wyjmij baterie przed wyrzuceniem produktu.

21. Poziomy głośności – Aby zapobiec możliwemu uszkodzeniu słuchu, nie słuchaj przez długi czas przy wysokim poziomie głośności.

#### Strona **3** z **29**

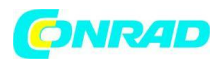

22. Słuchawki – Nadmierne ciśnienie akustyczne w słuchawkach dousznych i nausznych może spowodować utratę słuchu.

**OSTRZEŻENIE:** Aby zmniejszyć ryzyko porażenia prądem, nie zdejmuj pokrywy (ani tylnej części). Wewnątrz nie ma części, które mogą być serwisowane przez użytkownika. Zleć serwisowanie wykwalifikowanemu personelowi serwisowemu.

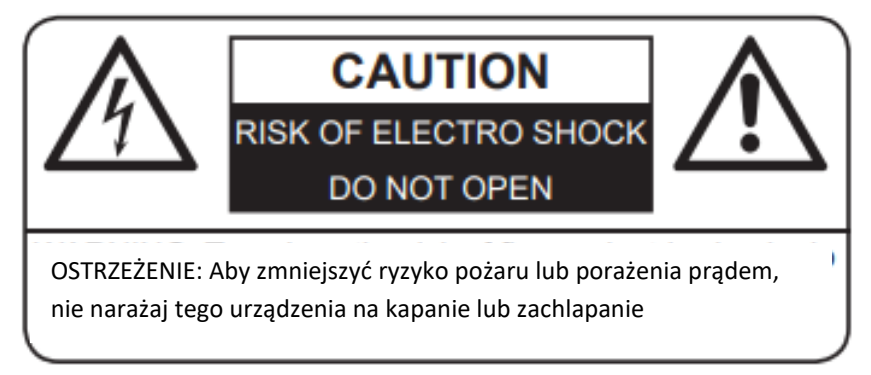

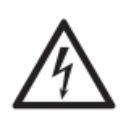

Symbol błyskawicy ze strzałką w trójkącie równobocznym ma za zadanie ostrzec użytkownika o obecności nieizolowanego niebezpiecznego napięcia wewnątrz obudowy produktu, które może być na tyle duże, że stwarza ryzyko porażenia prądem elektrycznym.

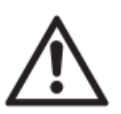

Wykrzyknik w trójkącie równobocznym ma na celu zwrócenie uwagi użytkownika na obecność ważnych instrukcji obsługi i konserwacji (serwisowania) w dokumentacji **dołączonej do urządzenia.**

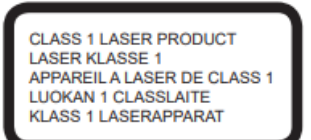

NIE PATRZEĆ W WIĄZKĘ – NIEWIDZIALNE PROMIENIOWANIE LASEROWE

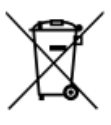

Baterie

Baterii nie wolno wyrzucać do zwykłych śmieci domowych. Każdy konsument ma obowiązek zwrócić baterie do specjalnych punktów utylizacji.

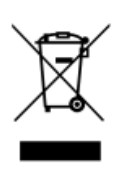

Utylizacja zużytego sprzętu elektrycznego i elektronicznego

Znaczenie symbolu na produkcie, jego akcesorium lub opakowaniu wskazuje, że tego produktu nie należy traktować jako odpadu domowego. Prosimy o pozbycie się tego sprzętu w odpowiednim punkcie zbiórki w celu recyklingu zużytego sprzętu elektrycznego i elektronicznego. Zapewniając prawidłową utylizację tego produktu,

pomagasz zapobiegać potencjalnym zagrożeniom dla środowiska i zdrowia ludzi, które w przeciwnym razie mogłyby być spowodowane niewłaściwym postępowaniem z odpadami tego produktu. Recykling materiałów pomoże chronić zasoby naturalne.

Strona **4** z **29**

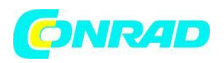

Aby uzyskać bardziej szczegółowe informacje na temat recyklingu tego produktu, skontaktuj się z lokalnym urzędem miejskim, zakładem utylizacji odpadów domowych lub sklepem, w którym produkt został zakupiony.

- 1. Obchodzenie się z dyskami
- Zawsze zamykaj kieszeń CD, aby zapobiec przedostawaniu się kurzu lub brudu do mechanizmu CD.
- Nie dotykaj zarejestrowanej powierzchni.
- Nie przyklejaj papieru ani nie pisz po żadnej stronie płyty CD.
- Nie zginaj płyty CD.
- Płytę należy dotykać tylko za jej zewnętrzne krawędzie.

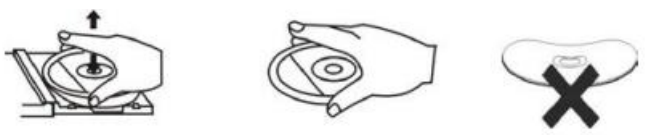

2. Przechowywanie dysków

• Aby uniknąć zarysowań/uszkodzeń, po użyciu zawsze wkładaj płyty CD z powrotem do pudełek.

• Nie wystawiaj płyt CD na bezpośrednie działanie promieni słonecznych, kurzu, brudu, wysokich temperatur, wysokiej wilgotności ani wody.

- 3. Czyszczenie dysków
- Używaj miękkiej ściereczki do wycierania odcisków palców i kurzu z powierzchni dysku.
- Ostrożnie przesuń szmatkę od środka dysku do jego krawędzi:

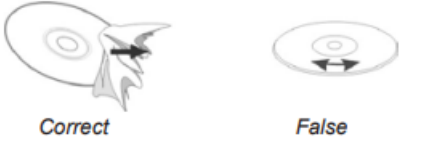

• Nigdy nie używaj benzenu, rozcieńczalników, płynu do czyszczenia płyt ani sprayu antystatycznego do czyszczenia płyt CD.

4. Kompatybilność

• Ze względu na liczne metody kompresji niektóre płyty mogą nie być odtwarzane. UWAGI DOTYCZĄCE NINIEJSZEJ INSTRUKCJI OBSŁUGI

1. Niniejsza instrukcja obsługi została opublikowana przez producenta bez jakiejkolwiek gwarancji. Korekty i zmiany niniejszej instrukcji obsługi mające na celu usunięcie błędów typograficznych i nieścisłości redakcyjnych oraz wynikające z ulepszeń (technicznych) (zmian) urządzeń mogą być dokonywane przez producenta w dowolnym czasie i bez uprzedzenia. Tego rodzaju zmiany zostaną uwzględnione w przyszłych wersjach niniejszej instrukcji obsługi. Wszelkie prawa zastrzeżone. 2. Wszystkie rysunki mają charakter poglądowy i nie zawsze przedstawiają dokładny wygląd produktu.

3. "DAB" i "DAB+" są używane zamiennie w niniejszej instrukcji i menu urządzenia. Funkcja jest taka sama.

4. To urządzenie nie jest przeznaczone do użytku przez osoby (w tym dzieci) o ograniczonych zdolnościach fizycznych, sensorycznych lub umysłowych, a także osoby nieposiadające doświadczenia i wiedzy, chyba że będą one nadzorowane

Strona **5** z **29**

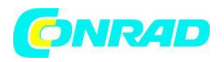

lub instrukcji obsługi urządzenia przez osobę odpowiedzialną za ich bezpieczeństwo. Dzieci powinny być nadzorowane, aby upewnić się, że nie bawią się urządzeniem.

DALSZE UWAGI DOTYCZĄCE URZĄDZENIA

Ustawianie bezpiecznego poziomu głośności

• Jeśli ciągle słuchasz głośnej muzyki, Twój słuch stopniowo się do niej przystosowuje i sprawia wrażenie, że głośność jest cichsza.

- To, co wydaje ci się normalne, już od dłuższego czasu może być zbyt głośne i niezdrowe.
- Aby się przed tym zabezpieczyć, ustaw głośność na niski poziom.
- Powoli zwiększaj głośność.
- Uszkodzenie słuchu może być rozległe i nieodwracalne.
- Jeśli zauważysz problem ze słuchem, skonsultuj się z lekarzem.

#### DALSZE UWAGI DOTYCZĄCE URZĄDZENIA

Ustawianie bezpiecznego poziomu głośności

- Jeśli ciągle słuchasz głośnej muzyki, Twój słuch stopniowo się do niej przystosowuje i sprawia wrażenie, że głośność jest cichsza.
- To, co wydaje ci się normalne, już od dłuższego czasu może być zbyt głośne i niezdrowe.
- Aby się przed tym zabezpieczyć, ustaw głośność na niski poziom.
- Powoli zwiększaj głośność.
- Uszkodzenie słuchu może być rozległe i nieodwracalne.
- Jeśli zauważysz problem ze słuchem, skonsultuj się z lekarzem.

#### Oszczędzać energię

- Jeśli urządzenie nie jest używane przez dłuższy czas, należy je odłączyć od gniazdka sieciowego.
- Jeśli przez 15 minut nie będzie odtwarzane w żadnym trybie (z wyjątkiem radia) i nie zostanie naciśnięty żaden przycisk, urządzenie automatycznie przełączy się w tryb czuwania.

#### Rozpakowywanie

- Ostrożnie wyjmij urządzenie z opakowania. Proszę zachować opakowanie do dalszego użytku.
- Ostrożnie zdejmij ewentualne kartony ochronne i pokrowce.

## <span id="page-5-0"></span>**2. Lokalizacja elementów sterujących**

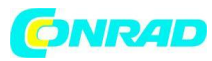

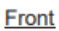

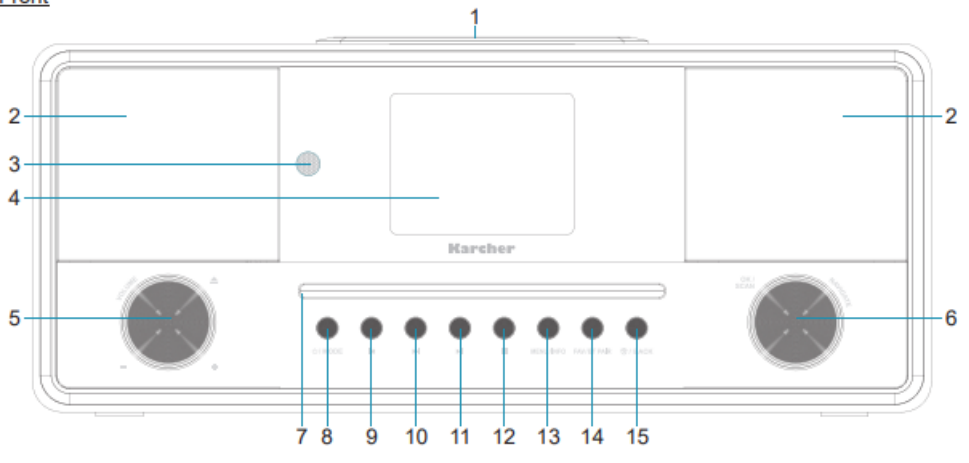

- 1. Subwoofer
- 2. Głośniki
- 3. Czujnik RC
- 4. 2,8-calowy wyświetlacz LCD TFT
- 5. Pokrętło regulacji GŁOŚNOŚĆ / WYSUNIĘCIE
- 6. Pokrętło sterujące OK/SKANUJ/NAWIGUJ
- 7. Odtwarzacz CD
- 8. Przycisk **&** / TRYB
- 9. Przycisk POPRZEDNI/RWD
- 10. Przycisk **PPI**NEXT/FWD
- 11. Przycisk ODTWARZANIE<sup>II</sup>/PAUZA
- 12. Przycisk STOP
- 13. Przycisk MENU/INFO
- 14. Przycisk FAV/BT PAIR
- 15. Przycisk <sup>fo</sup> / WSTECZ

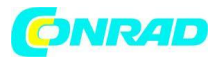

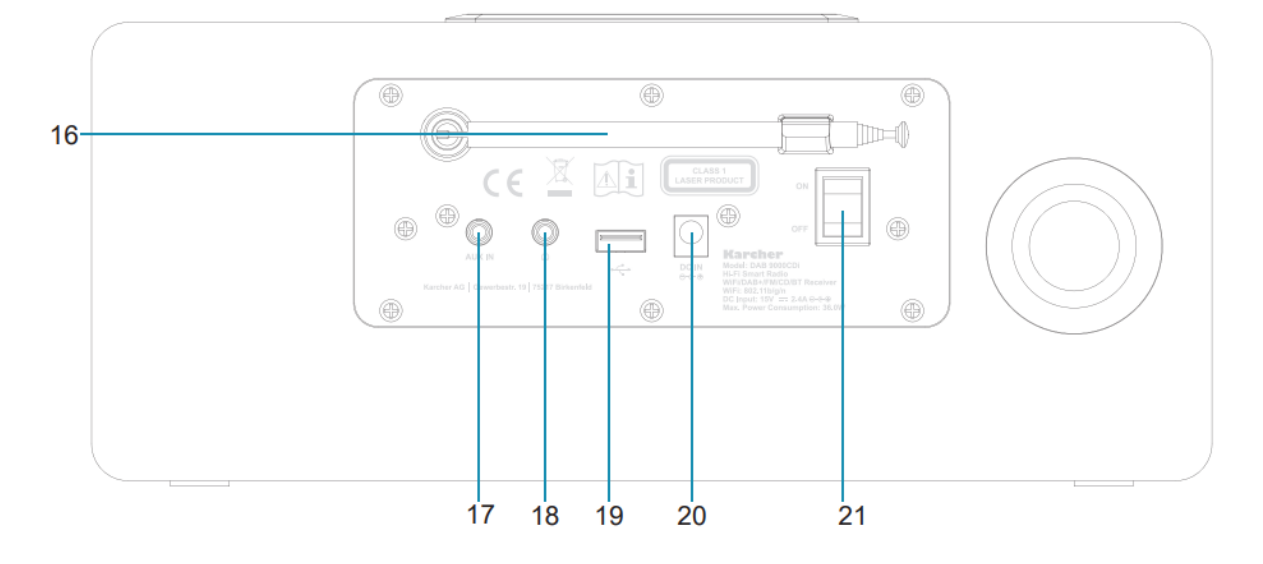

- 16. Antena
- 17. Wejście AUX
- 18. Wyjście słuchawkowe
- 19. Port USB
- 20. Wejście prądu stałego
- 21. Włącznik/wyłącznik zasilania

Strona **8** z **29**

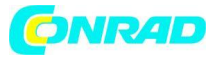

### <span id="page-8-0"></span>**3. Pilot zdalnego sterowania**

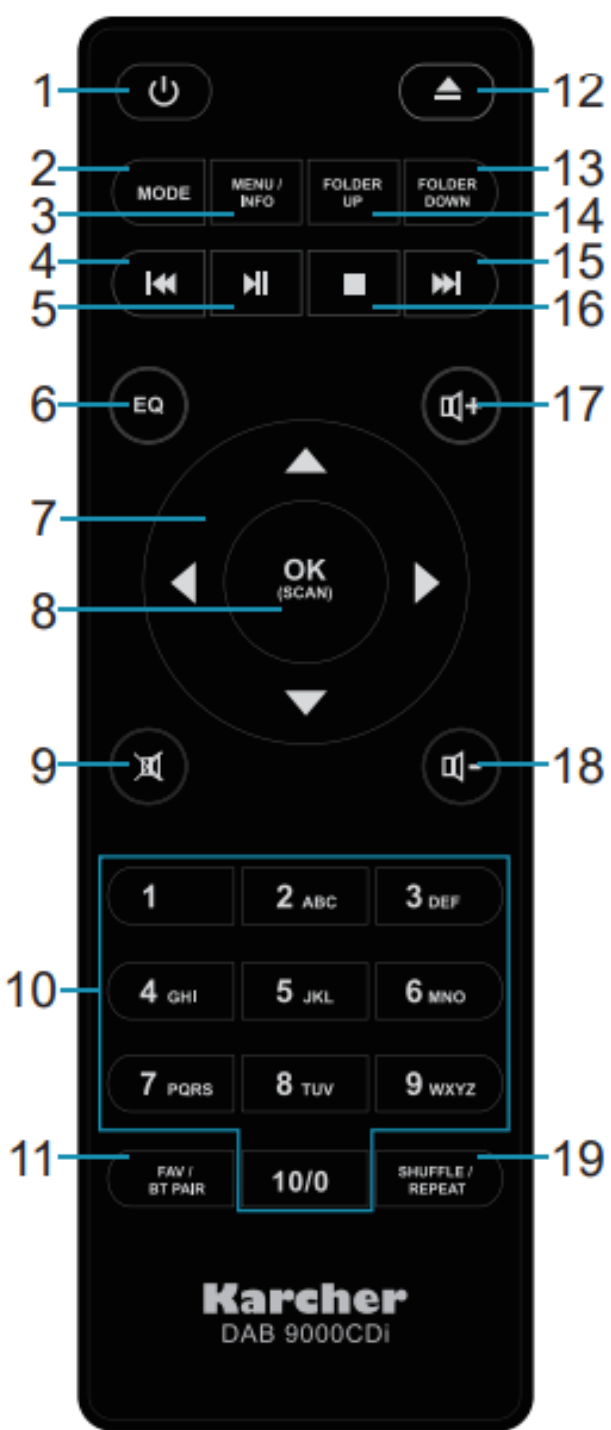

- 1. Zasilanie Naciśnij, aby włączyć/wyłączyć urządzenie (tryb gotowości).
- 2. MODE Naciśnij, aby przejść do wyboru trybu.
- 3. MENU/INFO Naciśnij i przytrzymaj, aby wejść do menu głównego.

Naciśnij kilkakrotnie, aby zmienić wyświetlane informacje.

- 4. Poprzedni Wybierz poprzedni utwór.
- 5. Odtwórz/wstrzymaj Rozpocznij odtwarzanie; wstrzymać i wznowić.
- 6. EQ Naciśnij, aby wejść do menu korektora.
- 7. Przyciski strzałek Nawigacja w menu.
- 8. Tryb OK / SCAN DAB+: Naciśnij kilkakrotnie, aby powiększyć slajd. Naciśnij, aby wybrać stacje z list stacji i zaprogramowanych stacji.

Tryb FM: naciśnij, aby rozpocząć automatyczne skanowanie.

Menu: Wejdź do opcji menu i zmień elementy. 9. Wycisz Naciśnij, aby wyciszyć/wyłączyć dźwięk. 10. Przyciski numeryczne Naciśnij, aby przełączyć na zaprogramowaną stację.

Naciśnij i przytrzymaj, aby zapisać ustawienie wstępne.

11. FAV / BT PAIR Krótkie naciśnięcie otwiera listę presetów.

Długie naciśnięcie powoduje zapisanie bieżącej stacji na liście zaprogramowanych stacji. W trybie BT naciśnij, aby sparować urządzenie zewnętrzne.

12. Tryb EJECT CD: Naciśnij, aby wysunąć płytę. 13. FOLDER W DÓŁ Tryb CD: Przejście do poprzedniego folderu (jeśli jest dostępny).

14. FOLDER UP Tryb CD: Przejdź do następnego folderu (jeśli jest dostępny).

15. Dalej Wybierz następny utwór.

16. Zatrzymaj tryb CD: Zatrzymaj odtwarzanie.

17. VOLUME+ Naciśnij, aby zwiększyć głośność.

18. GŁOŚNOŚĆ- Naciśnij, aby zmniejszyć głośność.

19. Tryb SHUFFLE/REPEAT CD: Wybierz tryb odtwarzania losowego i powtarzania.

#### Strona **9** z **29**

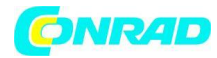

## <span id="page-9-0"></span>**4. WYŚWIETLACZ**

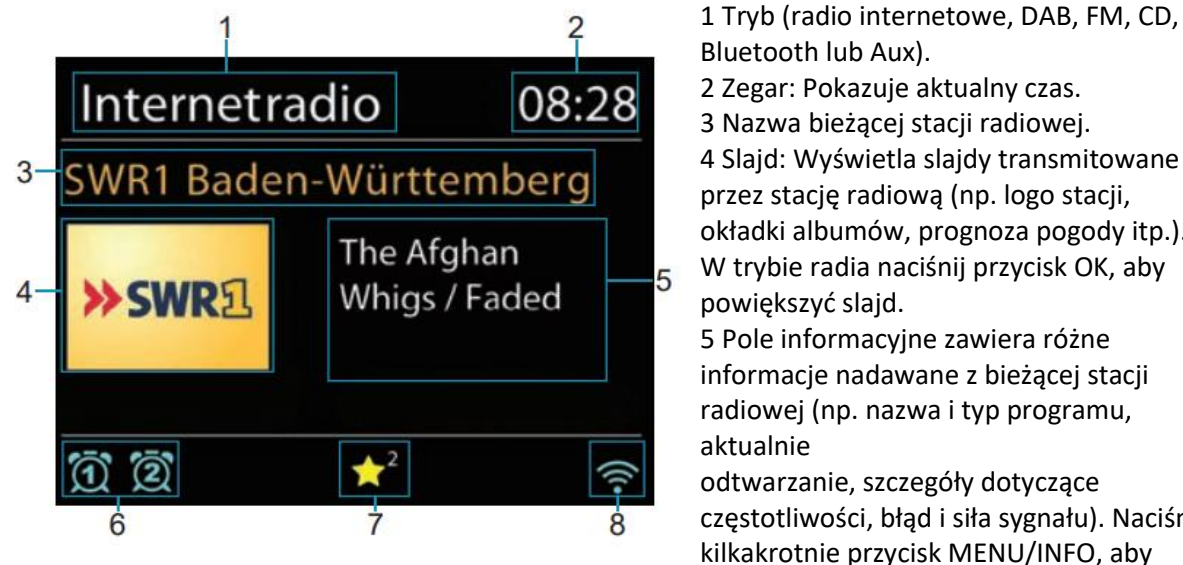

Bluetooth lub Aux). 2 Zegar: Pokazuje aktualny czas. 3 Nazwa bieżącej stacji radiowej. 4 Slajd: Wyświetla slajdy transmitowane przez stację radiową (np. logo stacji, okładki albumów, prognoza pogody itp.). W trybie radia naciśnij przycisk OK, aby powiększyć slajd. 5 Pole informacyjne zawiera różne informacje nadawane z bieżącej stacji radiowej (np. nazwa i typ programu, odtwarzanie, szczegóły dotyczące częstotliwości, błąd i siła sygnału). Naciśnij kilkakrotnie przycisk MENU/INFO, aby przeglądać takie informacje.

6 Wskaźniki alarmu będą wyświetlane, gdy alarm 1 i/lub 2 są aktywne.

7 Wskaźnik ustawienia wstępnego zostanie wyświetlony wraz z numerem ustawienia wstępnego, gdy bieżąca stacja zostanie zapisana jako zaprogramowana.

8 Wskaźnik siły sygnału.

## <span id="page-9-1"></span>**5. Zasilanie**

Zasilacz AC/DC

1. Podłącz wtyczkę wyjściową prądu stałego dostarczonego adaptera do gniazda wejściowego prądu stałego w urządzeniu.

2. Mocno i pewnie podłącz wtyczkę AC dostarczonego zasilacza do odpowiedniego głównego gniazdka sieciowego. Upewnij się, że moc wyjściowa głównego gniazdka jest zgodna z wymaganą mocą adaptera.

Uwagi:

- Jeśli urządzenie nie będzie używane przez dłuższy czas, odłącz je od zasilania.
- Używaj wyłącznie dostarczonego zasilacza AC/DC.

Baterie do pilota

Włóż do pilota dwie baterie 1,5 V "AAA" (brak w zestawie).

Uwagi:

Strona **10** z **29**

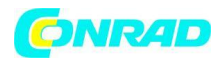

- Przestrzegaj informacji dotyczących bezpieczeństwa na stronie 26.
- Jeśli pilot nie jest używany przez dłuższy czas, należy wyjąć baterie.

• Jeśli zasięg działania pilota zdalnego sterowania zmniejszy się, baterie mogą być słabe i należy je wymienić.

### <span id="page-10-0"></span>**6. Pierwsza instalacja**

Gdy włączysz zasilanie po raz pierwszy, wyświetli się powiadomienie dotyczące prywatności danych. Aby potwierdzić i kontynuować, naciśnij OK. Urządzenie automatycznie uruchomi kreatora konfiguracji, aby ułatwić instalację i konfigurację nowego radia. Jeśli chcesz pominąć kreatora konfiguracji, możesz to zrobić w menu (kreator konfiguracji można uruchomić w dowolnym momencie w menu Ustawienia systemowe).

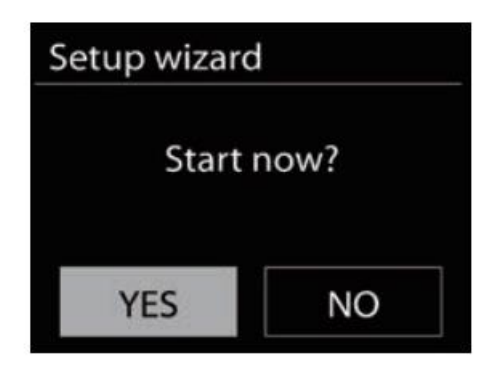

Jeśli zdecydujesz się kontynuować pracę z kreatorem konfiguracji, postępuj zgodnie z instrukcjami wyświetlanymi na ekranie: Język: Wybierz swój język.

Data/godzina: Wybierz format 12- lub 24-godzinny.

Automatyczna aktualizacja: Wybierz, z którego źródła czas/data mają być synchronizowane. Jeśli wybierzesz "Brak aktualizacji", musisz ręcznie ustawić godzinę/datę.

Ustaw strefę czasową: wybierz swoją strefę czasową (UTC +01:00 dla Niemiec).

Czas letni: Wybierz "ON" dla krajów, w których obowiązuje czas letni.

Ustawienia sieci: Wybierz, aby utrzymać połączenie sieciowe, nawet gdy urządzenie jest w trybie gotowości. W przeciwnym razie sieć będzie dostępna tylko wtedy, gdy urządzenie jest włączone.

Region WLAN: Wybierz swój region.

Urządzenie wyszuka teraz dostępne sieci, a następnie wyświetli je:

Strona **11** z **29**

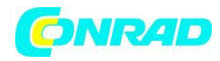

SSID: Wybierz żądaną sieć.

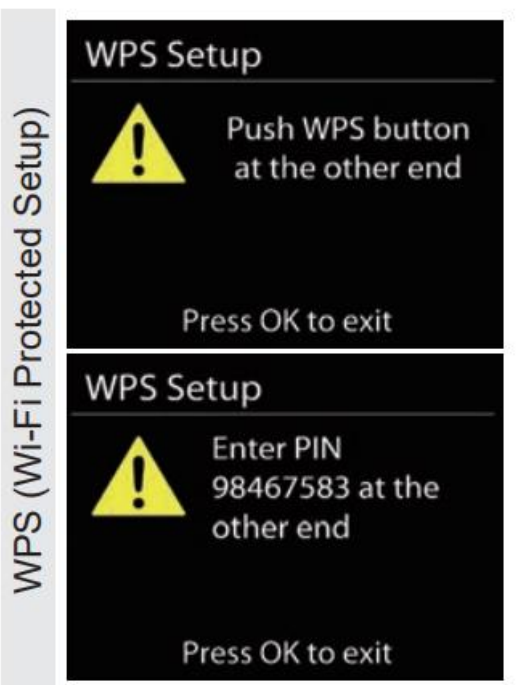

WPS (Wi-Fi Protected Setup) to standard ułatwiający konfigurację bezprzewodowej sieci domowej. Jeśli wybrana sieć obsługuje WPS, możesz wybrać jedną z następujących opcji w celu ułatwienia konfiguracji:

**Naciśnij przycisk:** Urządzenie wyświetli monit o naciśnięcie przycisku łączenia na routerze. Następnie wyszukuje gotową sieć Push Button Connect i łączy się.

**Wprowadź kod PIN:** Urządzenie generuje 8-cyfrowy kod, który należy wprowadzić w routerze bezprzewodowym, punkcie dostępowym lub zewnętrznym rejestratorze. Pomiń WPS: Pomiń WPS i kontynuuj konfigurację sieci w zwykły sposób.

Aby uzyskać więcej informacji, zapoznaj się również z instrukcjami routera.

#### Klucz: Wprowadź klucz sieciowy

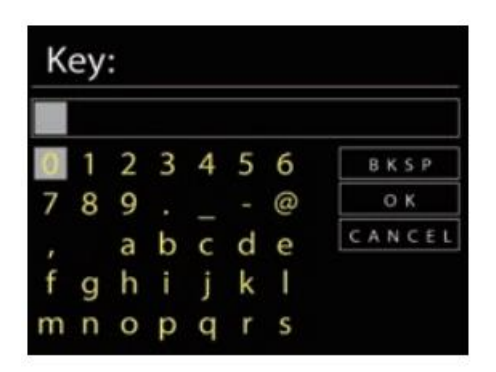

Po wprowadzeniu prawidłowego klucza Kreator instalacji zakończy działanie:

Strona **12** z **29**

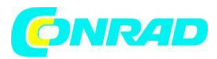

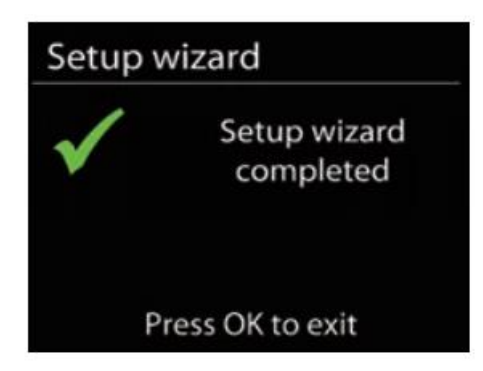

Możesz teraz wybrać tryb, w którym chcesz kontynuować.

### <span id="page-12-0"></span>**7. Podstawowe funkcje**

Włączanie i wyłączanie urządzenia (tryb gotowości)

- 1. Włącz urządzenie zgodnie z powyższym opisem.
- 2. Ustaw wyłącznik sieciowy ON/OFF znajdujący się z tyłu urządzenia w pozycji "ON".

3. Aby włączyć urządzenie, naciśnij raz przycisk zasilania na pilocie lub naciśnij i przytrzymaj przez 2 sekundy przycisk /MODE na urządzeniu. Urządzenie przełączy się na ostatnio używany tryb.

4. Aby wyłączyć urządzenie (tryb czuwania), naciśnij raz przycisk zasilania na pilocie lub naciśnij i przytrzymaj przez 2 sekundy przycisk /MODE na urządzeniu.

5. Aby całkowicie wyłączyć urządzenie, ustaw przełącznik zasilania ON/OFF z tyłu urządzenia na "OFF".

#### Wybór trybów

Aby wybrać pomiędzy różnymi trybami, możesz albo

• naciśnij przycisk /MODE na urządzeniu, a następnie wybierz żądany tryb za pomocą pokrętła NAVIGATE, a następnie naciśnij OK, lub

• naciśnij przycisk MODE na pilocie, wybierz żądany tryb za pomocą przycisków strzałek i naciśnij OK.

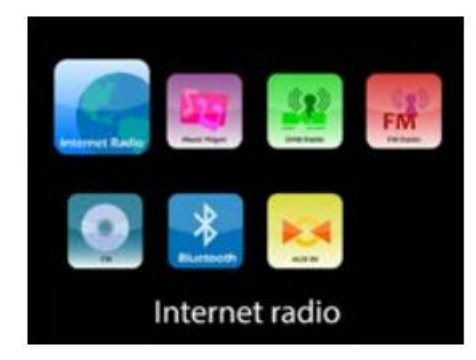

#### **Kontrola głośności**

• Zwiększ głośność, naciskając przycisk  $\mathbb{I}^+$  VOLUME+ na pilocie lub obracając pokrętło VOLUME na urządzeniu zgodnie z ruchem wskazówek zegara.

Strona **13** z **29**

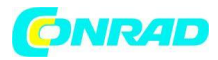

• Zmniejsz głośność, naciskając przycisk  $\Psi^-$ VOLUME- na pilocie lub obracając pokrętło VOLUME na urządzeniu w kierunku przeciwnym do ruchu wskazówek zegara.

#### **Wyciszanie**

• Aby wyciszyć dźwięk, naciśnij przycisk  $\blacksquare$  MUTE na pilocie. Naciśnij przycisk ponownie, aby ponownie włączyć dźwięk.

#### Korektor (EQ)

• To urządzenie ma kilka różnych ustawień wstępnych korektora, jak również ustawienie korektora regulowane przez użytkownika.

• Aby wybrać pomiędzy różnymi ustawieniami EQ, naciśnij przycisk EQ na pilocie, aby wejść do menu EQ. Wybierz żądane ustawienie wstępne za pomocą przycisków ▲/▼, a następnie naciśnij przycisk OK.

Wyświetl funkcję podświetlenia i limitu czasu

• Jasność wyświetlacza można regulować na 3 poziomach (wysoki, średni, niski).

• Poziom jasności można regulować w menu ustawień systemowych (Ustawienia systemowe > Podświetlenie).

• Ustawienie Limit czasu w tym samym menu umożliwia ustawienie czasu, po którym jasność wyświetlacza maleje w trybie czuwania.

#### Wyłącznik czasowy

Funkcja uśpienia umożliwia ustawienie timera, po którym urządzenie automatycznie przełączy się w tryb czuwania.

- Wyłącznik czasowy można ustawić w menu głównym (menu główne > uśpienie).
- Możesz wybrać pomiędzy 15, 30, 45, 60, 90 lub 120 minutami.
- Gdy wyłącznik czasowy jest włączony, na wyświetlaczu pojawi się symbol wyłącznika czasowego z pozostałym czasem na dole.

• Aby zmienić lub anulować funkcję uśpienia, możesz to zrobić w menu uśpienia wybierając "Sleep OFF".

## <span id="page-13-0"></span>**8. Czas/data i alarmy**

Data i godzina

Czas i data zostaną automatycznie zsynchronizowane w trybie wybranym w kreatorze konfiguracji. Oznacza to, że przy pierwszej instalacji urządzenia godzina i data zostaną ustawione automatycznie za pomocą tego sygnału i nie trzeba ich ustawiać ręcznie.

Jeśli chcesz ręcznie ustawić godzinę i datę, możesz to zrobić w menu Ustawienia systemowe.

Jeśli chcesz ręcznie ustawić godzinę i datę, możesz to zrobić w menu Ustawienia systemowe.

#### **Alarmy**

Strona **14** z **29**

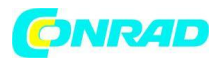

To urządzenie umożliwia ustawienie 2 oddzielnych alarmów. Możesz wybrać budzenie brzęczykiem, radiem internetowym, DAB lub FM. Aby ustawić alarm, urządzenie musi być włączone.

1. Naciśnij i przytrzymaj przycisk / BACK na urządzeniu, aby wejść do menu ustawień alarmu lub uzyskać do niego dostęp za pośrednictwem menu głównego.

2. Wybierz, czy chcesz edytować alarm 1 czy alarm 2 i naciśnij OK.

3. Możesz teraz dokonać szczegółowych ustawień (użyj przycisków strzałek ▲/▼, aby przewinąć pozycje i OK lub ►, aby wyświetlić opcje, naciśnij ◄, aby wrócić do poprzedniego menu):

Włącz: Wyłącz alarm lub wybierz opcję Codziennie, Jednorazowo, Weekendy i Dni powszednie (pon. pt.).

Czas: Ustaw żądany czas budzenia.

Tryb: Wybierz źródło alarmu (brzęczyk, radio internetowe, DAB+ lub FM).

Preset: Gdy jeden z trybów radia jest ustawiony na tryb, wybierz, która stacja ma być odtwarzana (to ustawienie nie jest dostępne, gdy jako tryb wybrano brzęczyk).

Głośność: Ustaw maks. głośność alarmu. Gdy włączy się alarm, głośność wzrośnie do ustawionego maksimum. tom.

Zapisz: Zapisz swoje ustawienia.

4. Możesz teraz wyjść z menu ustawień alarmu. Gdy ustawisz alarm na "Wł.", włączy się on o ustawionej godzinie/w ustawionym dniu.

Gdy alarm jest aktywny, wyświetlacz pokaże to w następujący sposób:

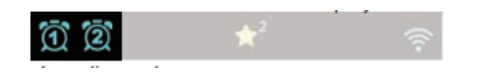

Dezaktywacja alarmu

• Aby dezaktywować ustawiony alarm, wejdź do menu ustawień alarmu i ustaw Włącz na "Wył.". Alarm nie jest aktywny i nie włączy się.

Zatrzymywanie aktywnego alarmu

• Kiedy włącza się alarm, naciśnij przycisk na pilocie lub naciśnij i przytrzymaj przycisk <sup>(U</sup>/MODE na urządzeniu, aby go wyłączyć. Budzik włączy się ponownie następnego dnia o ustawionej godzinie (w zależności od ustawionego interwału).

#### Drzemka

Funkcja drzemki pozwala na opóźnienie aktywnego alarmu. Aby to zrobić, naciśnij kilkakrotnie przycisk OK na pilocie (lub obróć jedno z pokręteł na urządzeniu), gdy alarm jest aktywny, aby ustawić czas drzemki na 5, 10, 15 lub 30 minut. Budzik wyłączy się i włączy ponownie po upływie ustawionego czasu.

Gdy funkcja drzemki jest aktywna, symbol alarmu miga. Aby anulować tę funkcję, naciśnij przycisk .

### <span id="page-14-0"></span>**9. Radio internetowe**

Radio internetowe pozwala dostroić się do dziesiątek tysięcy stacji radiowych z całego świata.

Strona **15** z **29**

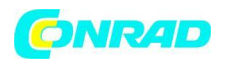

Włącz urządzenie zgodnie z wcześniejszym opisem. Rozpocznie się w ostatnio słuchanym trybie. Wybierz tryb radia internetowego, jeśli nie jest jeszcze wybrany.

#### **Menu radia internetowego**

W trybie radia internetowego można wejść do menu radia internetowego, naciskając i przytrzymując przez 2 sekundy przycisk MENU/INFO na pilocie lub urządzeniu.

Poruszaj się po menu za pomocą przycisków strzałek na pilocie lub pokrętła NAVIGATE na urządzeniu. Naciśnij przycisk OK lub przycisk ►, aby wejść do podmenu lub potwierdzić wybór.

Naciśnij przycisk ◄ lub przycisk MENU, aby powrócić do poprzedniego menu lub wyjść z menu.

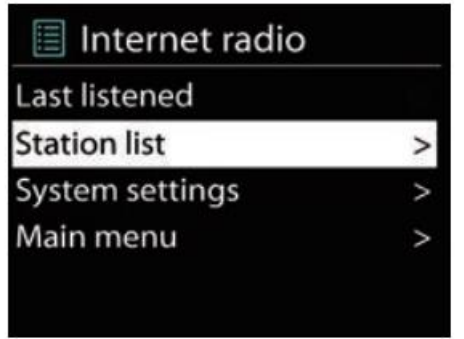

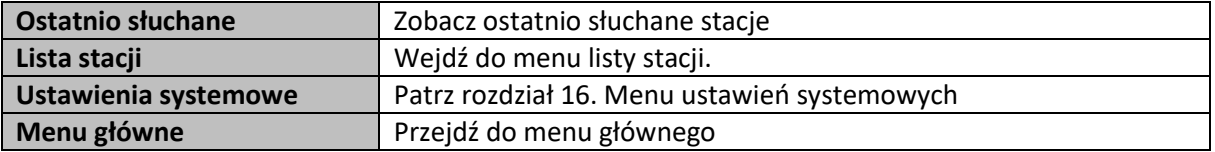

Lista stacji

W trybie radia internetowego naciśnij przyciski ▲/▼ na pilocie lub przyciski ▲/TUNING+ / ▼/ TUNING- przyciski na urządzeniu, aby wejść do listy stacji. Alternatywnie możesz uzyskać do niego dostęp za pośrednictwem

Menu radia internetowego.

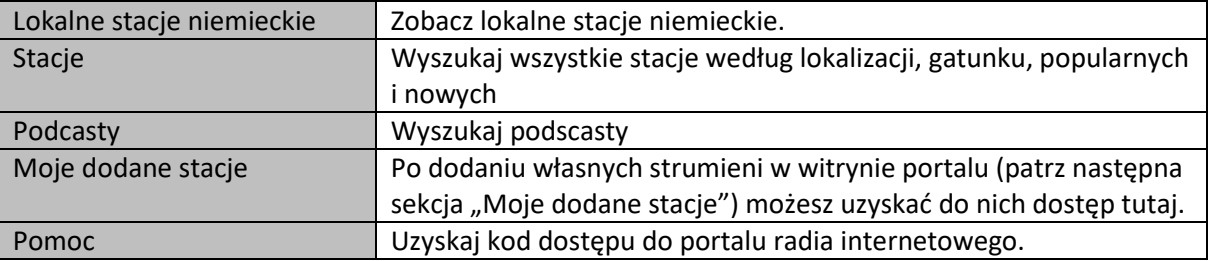

Moje dodane stacje (portal internetowy)

Ulubione są przechowywane w portalu radia internetowego i są dostępne we wszystkich radiach internetowych zarejestrowanych na tym samym koncie. Aby móc korzystać z ulubionych, radio musi zostać zarejestrowane w internetowym portalu radiowym:

1. Aby zarejestrować urządzenie, wybierz Lista stacji > Pomoc, aby uzyskać unikalny kod dostępu do portalu radia.

#### Strona **16** z **29**

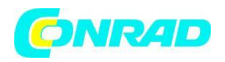

2. Odwiedź stronę portalu >> smartradio.frontier-nuvola.net

3. Jeśli odwiedzasz ten portal po raz pierwszy, zarejestruj nowe konto, wprowadzając wymagane informacje.

Jeśli masz już konto i chcesz dodać dodatkowe radio, zaloguj się na swoje konto i wybierz opcję dodania nowego radia.

4. Po zarejestrowaniu radia w portalu możesz od razu korzystać z funkcji ulubionych stacji radiowych i dodanych stacji radiowych.

5. Aby zapisać stację jako ulubioną, naciśnij i przytrzymaj OK, aż na wyświetlaczu pojawi się "Dodano ulubione". Stacja pojawi się na domyślnej liście ulubionych portalu internetowego.

6. Chociaż portal radia internetowego zawiera tysiące stacji, możesz chcieć słuchać stacji, których nie ma na liście. Możesz dodawać własne strumienie za pośrednictwem portalu (zobacz także https://srsupport.

frontier-nuvola.net/portal/kb/articles/personal-streams). Po dodaniu takiego strumienia w portalu internetowym masz do nich dostęp w radiu w menu Lista stacji > Moje dodane stacje

#### **Presety**

To urządzenie umożliwia zapisanie do 40 ulubionych stacji radiowych:

1. Wybierz stację radiową, którą chcesz zapisać.

2. Naciśnij i przytrzymaj przez 2 sekundy przycisk FAV / BT PAIR na pilocie lub urządzeniu, aby wejść do menu ustawień.

3. Wybierz numer ustawienia wstępnego. pod którym stacja ma zostać zapisana za pomocą przycisków ▲/▼ na pilocie lub pokrętła NAVIGATE na urządzeniu.

Alternatywnie możesz zapisać bieżącą stację radiową bezpośrednio w jednym z ustawień od 1 do 10, naciskając i przytrzymując przez 2 sekundy odpowiedni przycisk numeryczny na pilocie.

4. Potwierdź, naciskając przycisk OK.

5. Aby przywołać zapisaną częstotliwość, naciśnij jeden raz przycisk FAV / BT PAIR, aby wyświetlić listę zaprogramowanych stacji, wybierz żądaną stację za pomocą przycisków ▲/▼ na pilocie lub pokrętła NAVIGATE na urządzeniu i naciśnij OK, aby ją odtworzyć stacja.

Alternatywnie można bezpośrednio wybrać żądaną zaprogramowaną stację, naciskając odpowiedni przycisk numeryczny na pilocie.

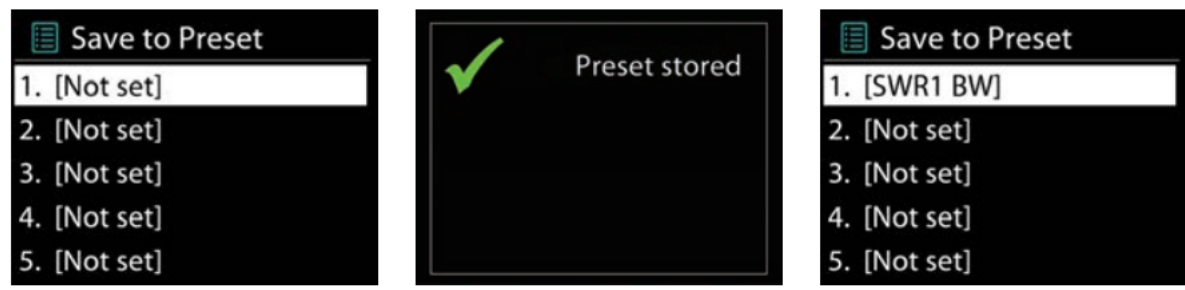

#### <span id="page-16-0"></span>**10. Odtwarzacz muzyki**

Odtwarzacz muzyki umożliwia strumieniowe przesyłanie muzyki z komputera w sieci lokalnej lub z USB. Wybierz tryb odtwarzacza muzycznego, jeśli nie jest jeszcze wybrany.

#### **Menu odtwarzacza muzyki**

Strona **17** z **29**

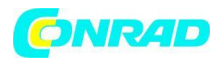

W trybie odtwarzacza muzyki można wejść do menu odtwarzacza muzyki, naciskając i przytrzymując przez 2 sekundy przycisk MENU/INFO na pilocie lub urządzeniu.

Poruszaj się po menu za pomocą przycisków strzałek na pilocie lub pokrętła NAVIGATE na urządzeniu. Naciśnij przycisk OK lub przycisk ►, aby wejść do podmenu lub potwierdzić wybór.

Naciśnij przycisk ◄ lub przycisk MENU, aby powrócić do poprzedniego menu.

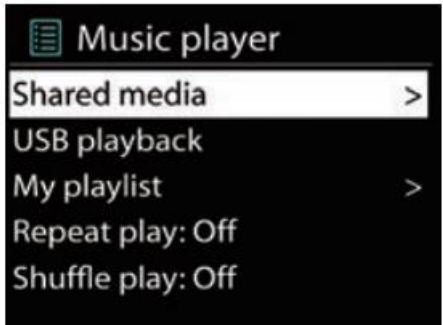

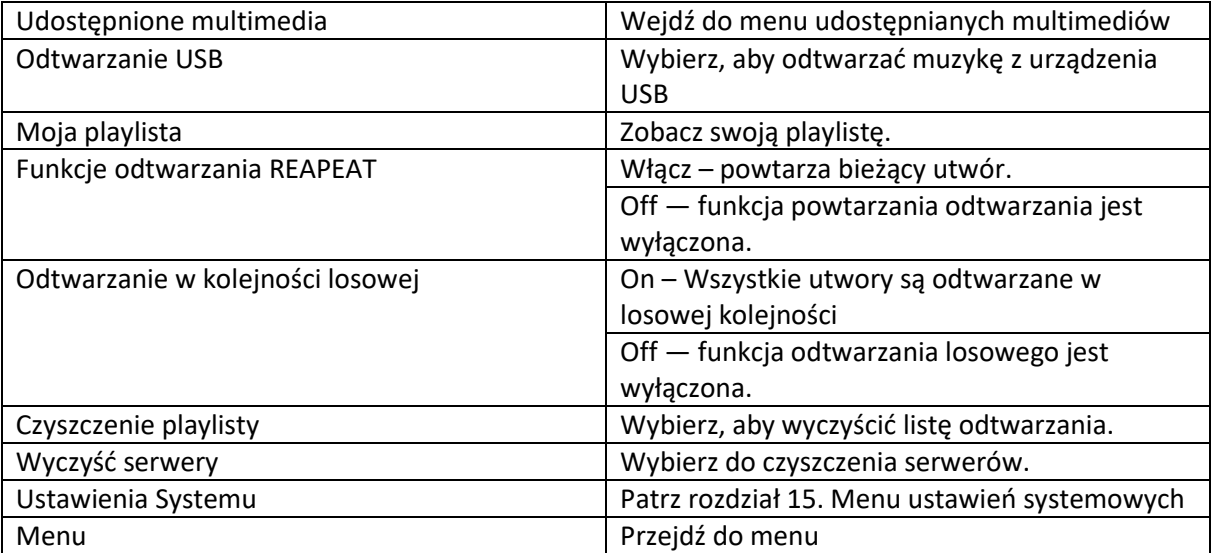

#### Obsługiwane pliki

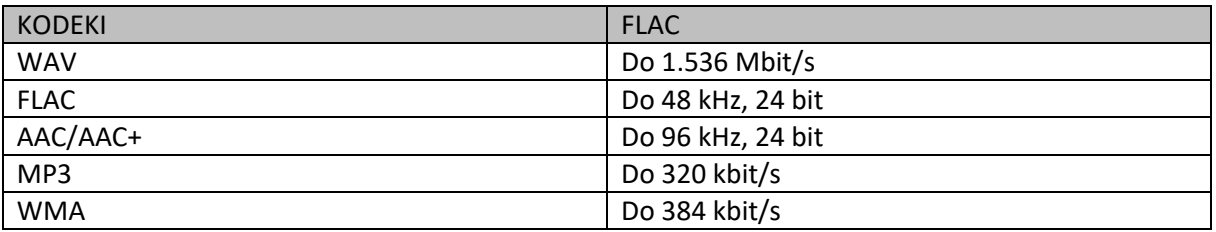

Uwaga:

Strona **18** z **29**

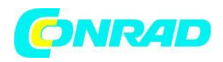

W powyższej tabeli podsumowano maksymalne obsługiwane przepływności dla różnych formatów audio obsługiwanych przez urządzenie.

#### **Udostępnione media**

Jeśli skonfigurowałeś media udostępnione, zostanie wyświetlony wpis składający się z <nazwa komputera>: <Nazwa mediów udostępnionych>. Jeśli masz więcej niż jeden nośnik udostępniania komputera, wyświetlone zostaną alternatywy. Wybierz udostępnione multimedia, które chcesz odtwarzać.

Menu są teraz generowane z udostępnionego serwera multimediów.

Pierwsze menu zawiera listę typów multimediów, na przykład Muzyka, Wideo, Obrazy i Listy odtwarzania. Urządzenie może odtwarzać tylko muzykę i listy odtwarzania.

Dostępna jest funkcja wyszukiwania umożliwiająca znajdowanie utworów w podobny sposób, jak w przypadku wyszukiwania w radiu internetowym.

W przypadku muzyki istnieje wiele sposobów wybierania utworów, w tym gatunek, wykonawca, album, kompozytor i ocena.

Naciśnij OK, aby odtworzyć żądany utwór. Krótkie naciśnięcie spowoduje natychmiastowe odtworzenie utworu.

#### Uwagi:

• Domyślnie odtwarzaniem zawartości Shared Media steruje urządzenie.

• Alternatywnie, odtwarzaniem zawartości Shared Media można również sterować za pomocą komputera (za pośrednictwem opcji "Play To" w programie Windows Media Player) lub aplikacji (takiej jak "Bubble UPnP" lub "Twonky Beam").

#### Odtwarzanie USB

Od tego momentu menu są generowane z folderów na urządzeniu USB. Przeglądaj foldery za pomocą pokrętła NAVIGATE i przycisku BACK lub przycisków strzałek na pilocie. Wyświetlacz pokazuje nazwy folderów i plików (niekoniecznie nazwy utworów).

Po znalezieniu utworu, który chcesz odtworzyć, naciśnij przycisk OK na urządzeniu lub na pilocie.

#### Uwagi:

• Urządzenie USB musi być zawsze podłączone bezpośrednio do portu USB tego produktu. Ten produkt nie obsługuje przedłużacza USB. Port USB tego produktu nie może komunikować się bezpośrednio z komputerem.

• Czas odczytu dysku USB różni się w zależności od szybkości urządzenia pamięci oraz liczby utworów i folderów. W niektórych przypadkach czas odczytu może wynosić nawet 60 sekund.

• Zawsze wyłączaj urządzenie przed wyjęciem napędu flash USB, aby zapobiec uszkodzeniu

urządzenia USB. Producent nie ponosi odpowiedzialności za utratę lub uszkodzenie danych.

• Ze względu na liczne metody kompresji może się zdarzyć, że niektórych plików lub dysków flash USB nie będzie można odtworzyć.

## <span id="page-18-0"></span>**11. DAB+**

Strona **19** z **29**

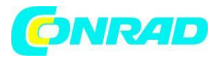

Włącz urządzenie zgodnie z wcześniejszym opisem. Rozpocznie się w ostatnio słuchanym trybie. Wybierz tryb DAB+, jeśli nie został jeszcze wybrany.

• Przy pierwszym przełączeniu na tryb DAB+ urządzenie automatycznie wykona pełne skanowanie w poszukiwaniu dostępnych stacji. Możesz wykonać kolejne pełne skanowanie w dowolnym momencie w menu radia cyfrowego (naciśnij MENU i wybierz "Skanuj").

• Listę kanałów można przeglądać i przewijać, naciskając przycisk ▲ lub ▼ na pilocie lub obracając pokrętło NAVIGATE na urządzeniu, a następnie wybierając żądaną stację, naciskając przycisk OK.

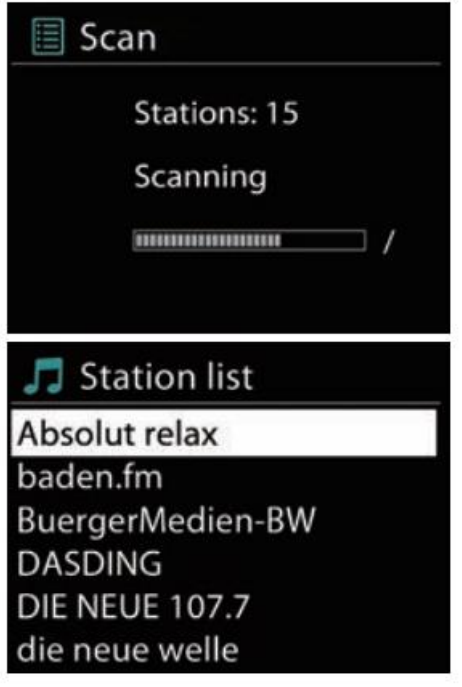

#### **Ustawienia stacji radiowych**

To urządzenie umożliwia zapisanie do 40 ulubionych stacji radiowych. Aby zapisać i przywołać zaprogramowane stacje radiowe, należy wykonać takie same czynności, jak opisano w rozdziale 9. Radio internetowe.

#### **Wyświetlacz**

Zawartość wyświetlacza zależy od audycji wybranej stacji radiowej. Patrz rozdział 4. Wyświetlacz o możliwych informacjach na wyświetlaczu.

#### **Menu radia DAB**

W trybie DAB+ można wejść do menu radia cyfrowego, naciskając i przytrzymując przez 2 sekundy przycisk MENU/INFO na pilocie lub urządzeniu.

Poruszaj się po menu za pomocą przycisków strzałek na pilocie lub pokrętła NAVIGATE na urządzeniu. Naciśnij OK

lub przycisk ►, aby wejść do podmenu lub potwierdzić wybór.

Naciśnij przycisk ◄ lub przycisk MENU, aby powrócić do poprzedniego menu lub wyjść z menu

Strona **20** z **29**

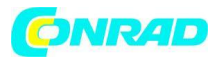

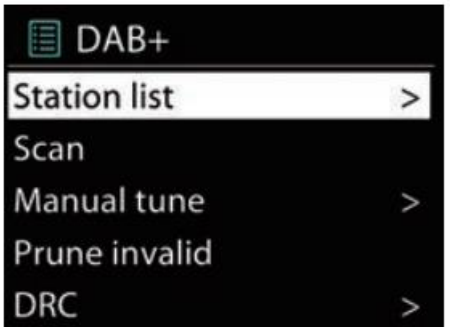

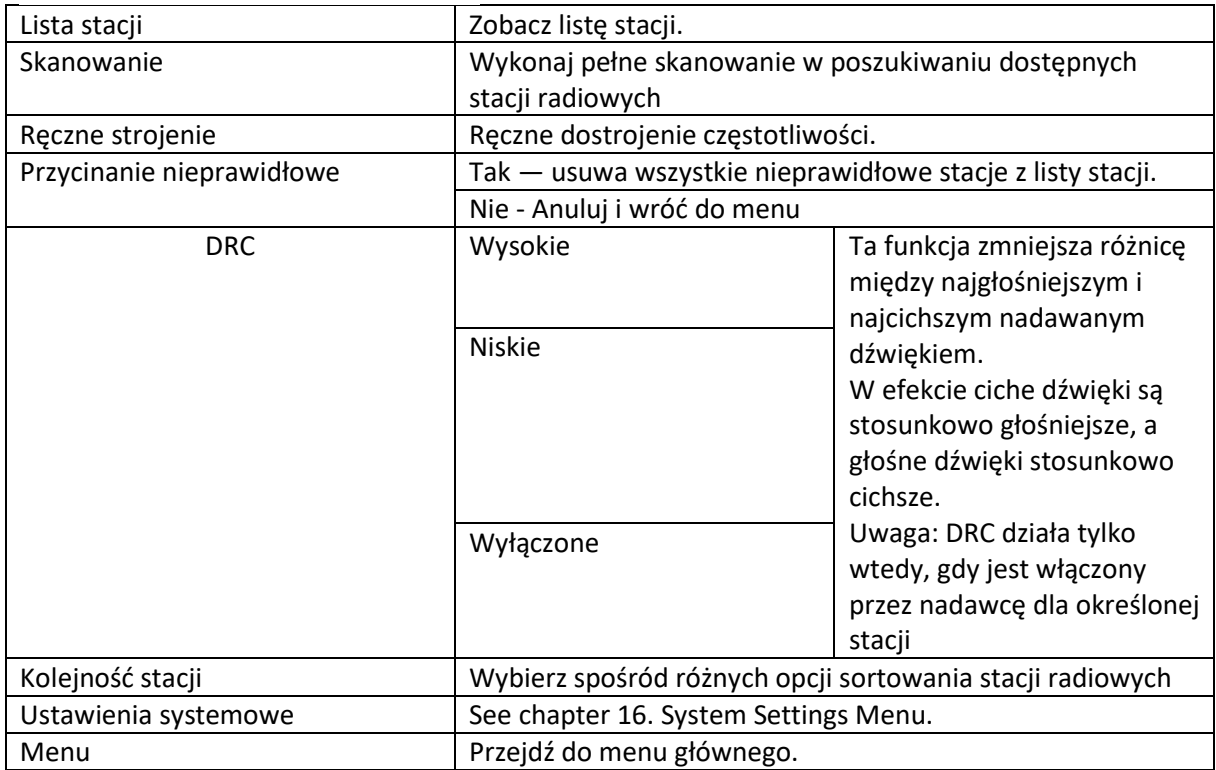

## <span id="page-20-0"></span>**12. FM**

1. Włącz urządzenie zgodnie z wcześniejszym opisem. Rozpocznie się w ostatnio słuchanym trybie. Wybierz tryb FM, jeśli nie jest jeszcze wybrany.

2. Naciśnij przyciski ▲/▼ na pilocie lub obróć pokrętło NAVIGATE na urządzeniu, aby ręcznie wyszukać częstotliwość. Każde naciśnięcie zmienia częstotliwość o 0,05 MHz.

3. Aby automatycznie wyszukać następną dostępną stację radiową, naciśnij przycisk OK.

Ustawienia stacji radiowych

To urządzenie umożliwia zapisanie do 40 ulubionych stacji radiowych.

Aby zapisać i przywołać zaprogramowane stacje radiowe, należy wykonać takie same czynności, jak opisano w rozdziale 9. Radio internetowe.

Strona **21** z **29**

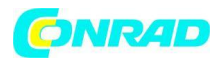

Uwaga: Ze względu na ograniczenia programowe lista zaprogramowanych stacji w trybie FM będzie pokazywać częstotliwość, a nie nazwę stacji.

#### **RDS (system danych radiowych)**

Ten produkt jest wyposażony w dekoder RDS. RDS umożliwia przesyłanie informacji tekstowych przez stację radiową wraz z transmisją audio. Te informacje tekstowe mogą obejmować nazwę stacji radiowej, nazwę bieżącego programu lub utworu, nagłówki wiadomości itp. i mogą różnić się w zależności od stacji.

Gdy dostroisz się do stacji radiowej nadającej informacje RDS, na wyświetlaczu pojawi się symbol

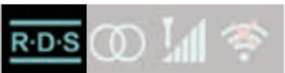

Aby przeglądać takie informacje RDS, naciśnij przycisk INFO

Uwagi:

• Nie wszystkie stacje radiowe nadają informacje RDS. W takich przypadkach urządzenie nie pokaże żadnych informacji.

• Nadawane informacje RDS mogą różnić się w zależności od stacji.

• Jeśli sygnał radiowy jest słaby, transmisja informacji RDS może być zakłócona lub nieprawidłowo wyświetlana.

Menu radia FM

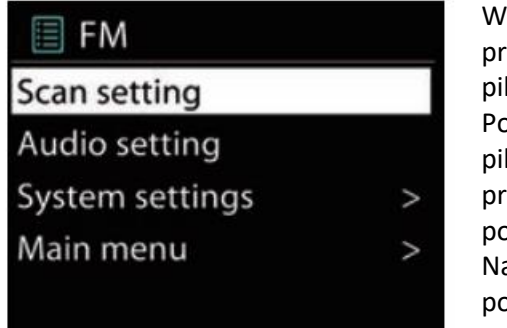

W trybie FM można wejść do menu Radio FM, naciskając i przytrzymując przez 2 sekundy przycisk MENU/INFO na pilocie lub urządzeniu.

Poruszaj się po menu za pomocą przycisków strzałek na pilocie lub pokrętła NAVIGATE na urządzeniu. Naciśnij przycisk OK lub przycisk ►, aby wejść do podmenu lub potwierdzić wybór.

Naciśnij przycisk ◄ lub przycisk MENU, aby powrócić do poprzedniego menu lub wyjść z menu.

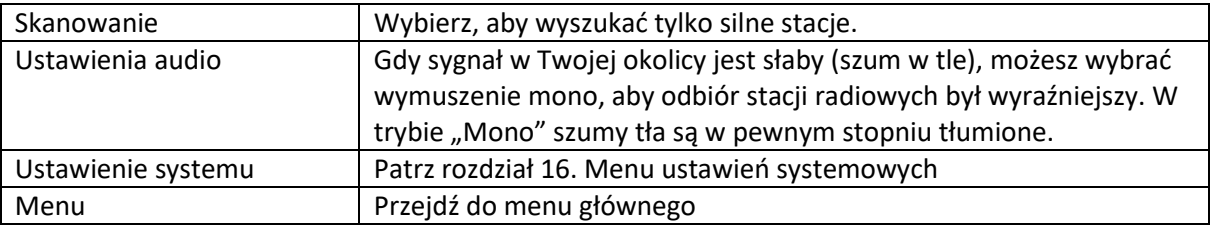

## <span id="page-21-0"></span>**13. Odtwarzacz CD**

#### **Odtwarzanie dysków**

1. Włącz urządzenie i wybierz tryb CD.

Strona **22** z **29**

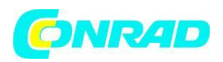

2. Ostrożnie włóż płytę CD zadrukowaną stroną do góry do szczeliny CD. Płyta CD zostanie wciągnięta automatycznie.

3. Płyta CD jest odczytywana i odtwarzanie rozpoczyna się automatycznie od pierwszego utworu.

4. Aby tymczasowo zatrzymać odtwarzanie (pauza), naciśnij jeden raz przycisk PLAY/PAUSE.

Naciśnij przycisk ponownie, aby wznowić odtwarzanie.

5. Aby zatrzymać odtwarzanie, naciśnij przycisk STOP.

6. Aby wysunąć płytę, naciśnij przycisk EJECT. Aby wysunąć płytę, urządzenie musi być w trybie CD.

#### **Szybkie przewijanie do przodu / szybkie przewijanie do tyłu i pomijanie utworów**

• Aby przejść do poprzedniej ścieżki, naciśnij jeden raz przycisk  $\blacksquare\blacksquare$  PREV/RWD.

• Aby przejść do następnego utworu, naciśnij jeden raz przycisk **NU** NEXT/FWD.

• Aby przewinąć do przodu aktualnie odtwarzaną ścieżkę, naciśnij i przytrzymaj przycisk NEXT/FWD.

Po dotarciu do żądanego fragmentu utworu zwolnij przycisk, aby wznowić normalne odtwarzanie. • Aby szybko przewinąć aktualnie odtwarzaną ścieżkę do tyłu, naciśnij i przytrzymaj przycisk PREV/RWD. Po dotarciu do żądanego fragmentu utworu zwolnij przycisk, aby wznowić normalne odtwarzanie.

• Jeśli płyta zawiera foldery, możesz je wybrać, naciskając przycisk FOLDER UP lub FOLDER DOWN.

#### **Tryby powtarzania / odtwarzania losowego**

• W dowolnym momencie podczas odtwarzania naciśnij kilkakrotnie przycisk SHUFFLE/REPEAT na urządzeniu, aby wybrać między powtarzaniem 1, powtarzaniem wszystkiego i powtarzaniem folderu (jeśli płyta zawiera foldery).

• Naciśnij i przytrzymaj przycisk SHUFFLE/REPEAT, aby włączyć/wyłączyć funkcję odtwarzania losowego.

Programowanie kolejności ścieżek

Można zapisać do 20 utworów w wybranej kolejności.

1. W trybie zatrzymania CD naciśnij przycisk FAV / BT PAIR.

2. Za pomocą przycisków PREV/RWD i NEXT/FWD wybierz utwór, który ma być odtwarzany jako pierwszy w sekwencji.

Jeśli płyta zawiera kilka albumów (folderów), najpierw wybierz album za pomocą przycisków FOLDER UP/FOLDER DOWN, a następnie ścieżkę.

3. Naciśnij przycisk OK, aby zapisać utwór.

4. Powtórz kroki 2 - 3, aby wybrać do 20 utworów dla swojej sekwencji.

5. Naciśnij przycisk PLAY/PAUSE, aby rozpocząć odtwarzanie sekwencji.

6. Aby zatrzymać odtwarzanie, naciśnij przycisk STOP. Aby usunąć sekwencję, naciśnij ten przycisk na sekundę

czas.

## <span id="page-22-0"></span>**14. Bluetooth**

Strona **23** z **29**

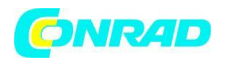

Funkcja Bluetooth® umożliwia strumieniowe przesyłanie muzyki ze smartfona, tabletu lub innego urządzenia obsługującego technologię Bluetooth® przez głośniki DAB 9000CDi.

1. Aby skorzystać z funkcji Bluetooth®, najpierw przełącz urządzenie w tryb Bluetooth®. Ikona Bluetooth® na wyświetlaczu będzie migać, gdy żadne urządzenie nie zostanie sparowane.

2. Przejdź do ustawień Bluetooth® urządzenia i wyszukaj DAB 9000CDi. Jeśli nie zostanie znaleziony za pierwszym razem, naciśnij przycisk FAV/BT PAIR na pilocie.

3. Gdy urządzenie wyświetli DAB 9000CDi, podłącz je i sparuj. Po sparowaniu urządzenia ikona Bluetooth® będzie wyświetlana w sposób ciągły. Możesz teraz cieszyć się muzyką ze swojego urządzenia przez głośniki DAB 9000CDi.

4. Aby odłączyć urządzenie, możesz to zrobić na swoim urządzeniu lub w menu Bluetooth®, wybierając "BT rozłącz".

#### **Uwagi:**

• Bluetooth® działa najlepiej w zasięgu od 8 do 10 metrów. Odległość różni się w zależności od różnych urządzeń Bluetooth® i warunków lokalnych (np. ścian, metalowej obudowy zakrywającej urządzenie lub innych urządzeń w pobliżu, które działają na tej samej częstotliwości).

• Urządzenie może być połączone jednocześnie tylko z jednym urządzeniem Bluetooth®.

• Po przełączeniu z powrotem w tryb Bluetooth® urządzenie automatycznie rozpocznie ponowne łączenie z ostatnio sparowanym urządzeniem, jeśli jest dostępne.

• Aby uniknąć automatycznego łączenia wcześniej sparowanego urządzenia z DAB 9000CDi, anuluj parowanie w ustawieniach urządzenia.

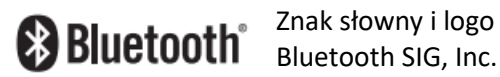

Znak słowny i logo Bluetooth® są zastrzeżonymi znakami towarowymi firmy

## <span id="page-23-0"></span>**15. Menu główne**

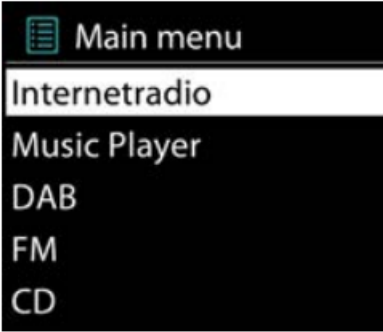

Wejdź do menu głównego, naciskając i przytrzymując przez 2 sekundy przycisk MENU/INFO na pilocie lub urządzeniu w dowolnym trybie, a następnie wybierz element menu głównego.

Poruszaj się po menu za pomocą przycisków strzałek na pilocie lub pokrętła NAVIGATE na urządzeniu. Naciśnij przycisk OK lub przycisk ►, aby wejść do podmenu lub potwierdzić wybór.

Naciśnij przycisk ◄ lub przycisk MENU, aby powrócić do poprzedniego menu lub wyjść z menu.

Strona **24** z **29**

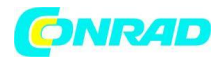

#### **www.conrad.pl**

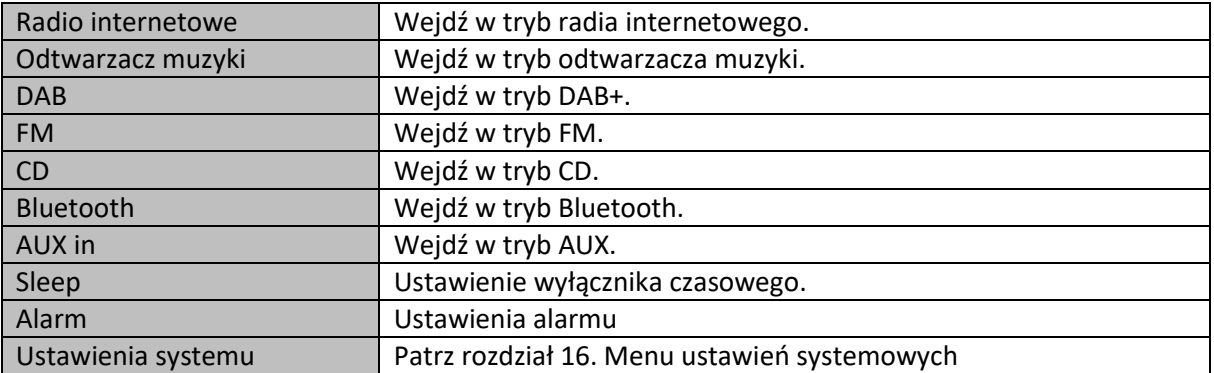

## <span id="page-24-0"></span>**16. Menu ustawień systemowych**

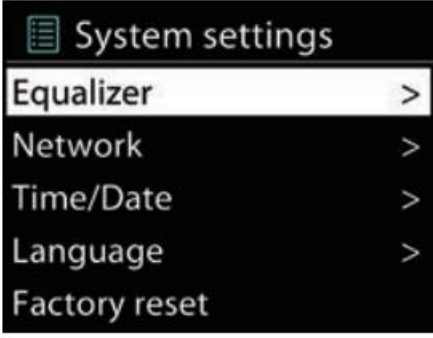

Wejdź do menu ustawień systemowych, naciskając i przytrzymując przez 2 sekundy przycisk MENU/INFO na pilocie lub urządzeniu w dowolnym trybie, a następnie wybierz pozycję Ustawienia systemowe.

Poruszaj się po menu za pomocą przycisków strzałek na pilocie lub pokrętła NAVIGATE na urządzeniu. Naciśnij przycisk OK lub przycisk ►, aby wejść do podmenu lub potwierdzić wybór.

Naciśnij przycisk ◄ lub przycisk MENU, aby powrócić do poprzedniego menu lub wyjść z menu.

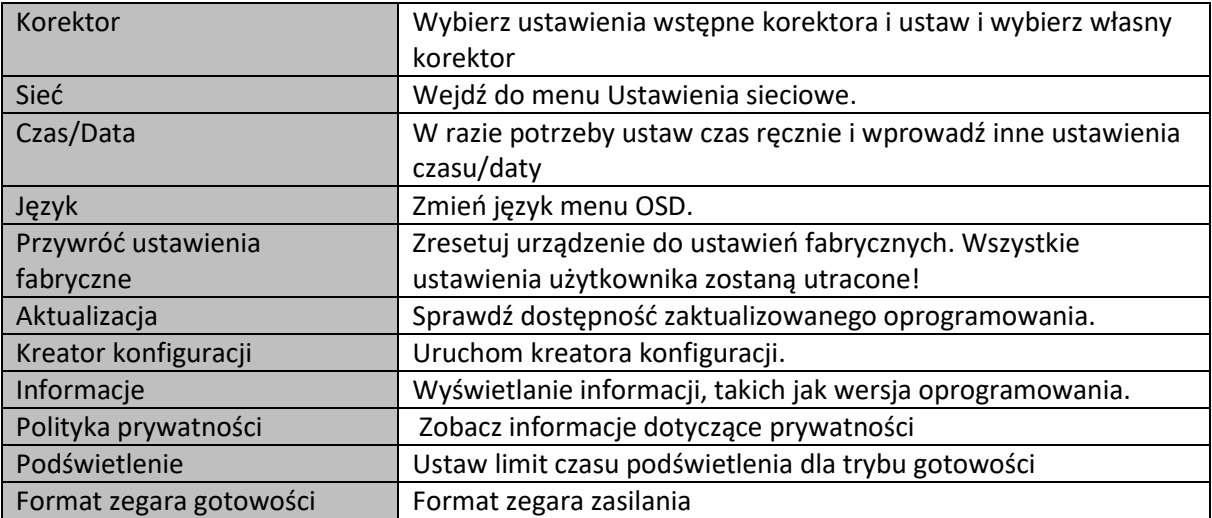

#### Strona **25** z **29**

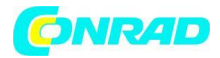

## <span id="page-25-0"></span>**17. Wejście AUX**

Do tego urządzenia można podłączyć wyjście audio urządzenia zewnętrznego, takiego jak odtwarzacz MP3, aby słuchać dźwięku z tego urządzenia przez wzmacniacz tego systemu muzycznego. 1. Aby podłączyć urządzenie zewnętrzne, użyj standardowego stereofonicznego kabla audio (z wtykami 3,5 mm do 3,5 mm), aby podłączyć wyjście słuchawkowe lub liniowe audio urządzenia zewnętrznego do gniazda wejściowego AUX tego urządzenia.

2. Włącz urządzenie i wybierz tryb AUX.

3. Włącz urządzenie zewnętrzne (np. odtwarzacz MP3).

4. Rozpocznij odtwarzanie na urządzeniu zewnętrznym i ustaw żądany poziom głośności jednostki głównej.

5. Pamiętaj o wyłączeniu urządzenia po zakończeniu korzystania z urządzenia zewnętrznego

### <span id="page-25-1"></span>**18. Złącze słuchawkowe**

Gniazdo słuchawkowe znajduje się z tyłu urządzenia. Gdy urządzenie jest włączone i odtwarza muzykę, możesz podłączyć słuchawki (brak w zestawie) do gniazda słuchawkowego w celu prywatnego słuchania. Przestrzegaj informacji dotyczących bezpieczeństwa od strony 26. Gdy podłączone są słuchawki, głośniki urządzenia są wyłączone. Aby ponownie słuchać przez głośniki, odłącz słuchawki.

19. Rozwiązywanie problemów

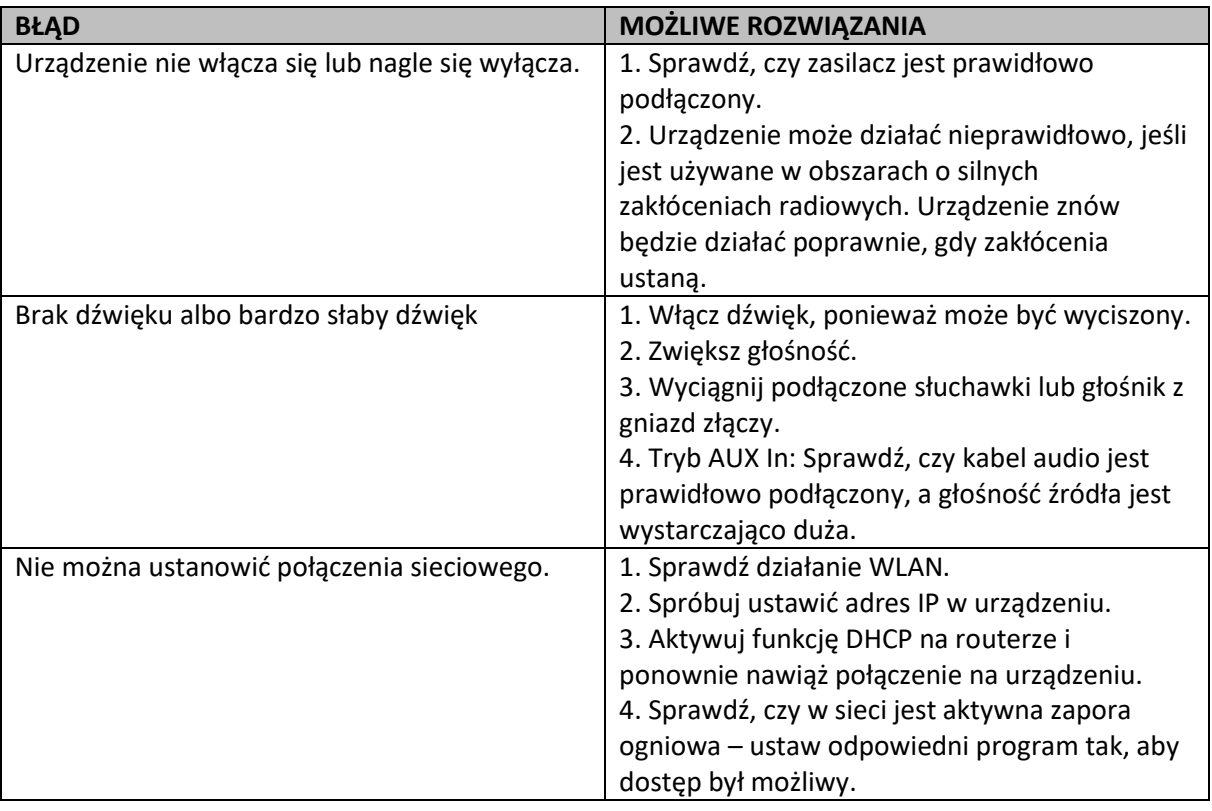

#### Strona **26** z **29**

Dystrybucja Conrad Electronic Sp. z o.o., ul. Kniaźnina 12, 31-637 Kraków, Polska Copyright © Conrad Electronic, Kopiowanie, rozpowszechnianie, zmiany bez zgody zabronione. www.conrad.pl

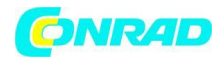

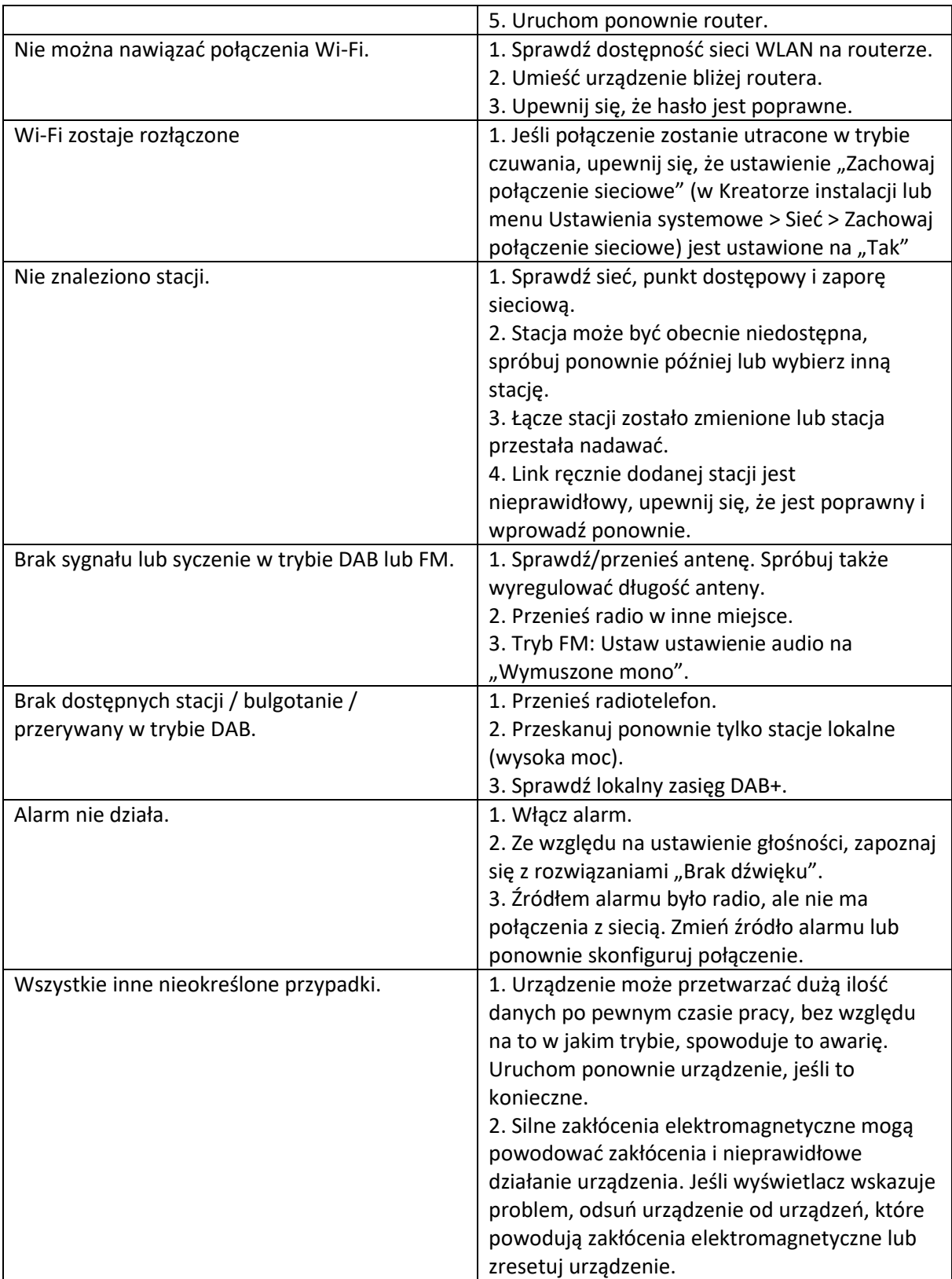

Informacje wg. 2.b) Załącznik II do Rozporządzenia Komisji (UE) 2019/1782 ustanawiającego wymogi dotyczące ekoprojektu dla zasilaczy zewnętrznych

Strona **27** z **29**

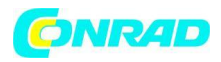

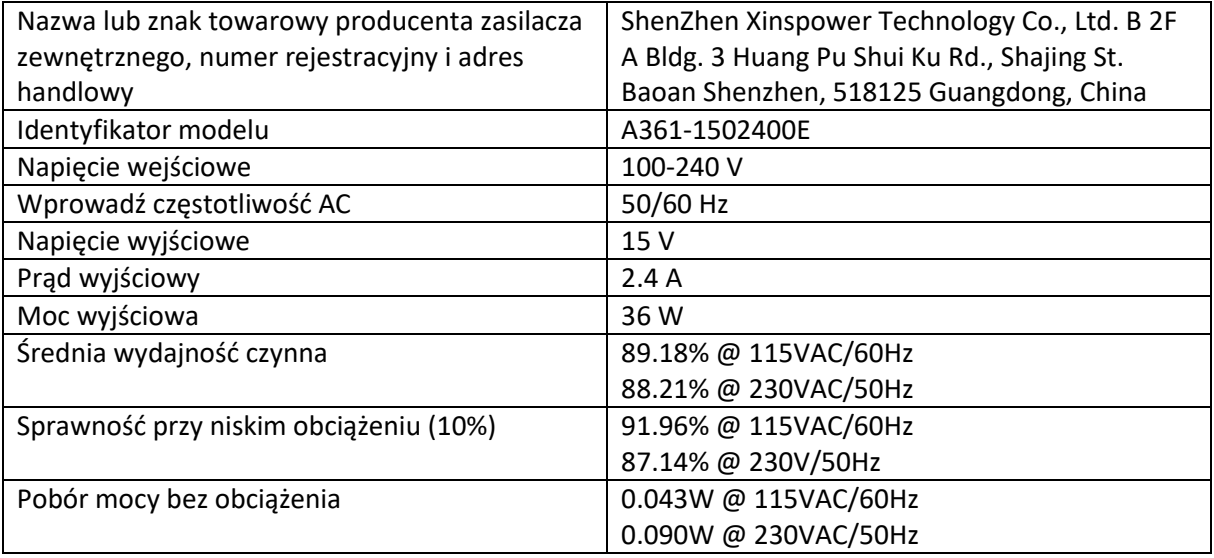

## <span id="page-27-0"></span>**20. Specyfikacje**

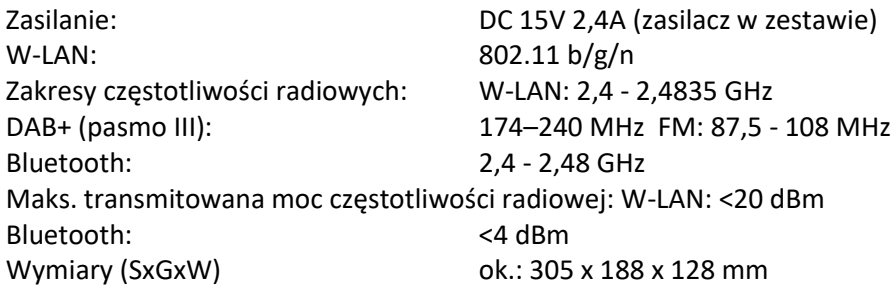

#### *Dane techniczne i projekt mogą ulec zmianie bez powiadomienia.*

My, Karcher AG, niniejszym potwierdzamy, że ten produkt jest zgodny z podstawowymi wymaganiami rozporządzenia 2014/53/UE i dalszych odpowiednich przepisów. Kopię deklaracji zgodności można uzyskać pod następującym adresem:

Karcher AG | Gewerbestr. 19 | 75217 Birkenfeld lub online pod następującym linkiem:

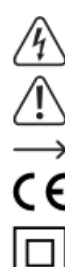

http://www.karcher-products.de/index.php/Konformitaetserklaerungen.html Symbol z błyskawicą w trójkącie oznacza, że istnieje zagrożenie dla Twojego zdrowia, m.in. z powodu porażenia prądem.

Symbol z wykrzyknikiem w trójkącie służy do podkreślenia ważnych informacji zawartych w niniejszej instrukcji obsługi, których należy przestrzegać.

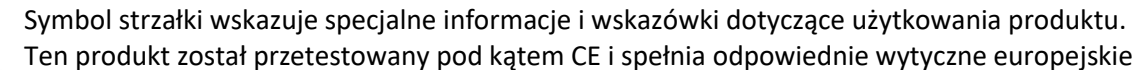

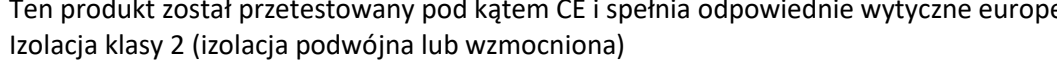

CAT II Kategoria pomiarowa II: do pomiarów urządzeń elektrycznych i elektronicznych podłączonych do sieci zasilającej za pomocą wtyczki sieciowej. Ta kategoria obejmuje również wszystkie niższe kategorie (np. CAT I do pomiaru napięć sygnałowych i sterujących).

**CAT III** 

#### Strona **28** z **29**

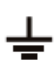

**CAT IV** 

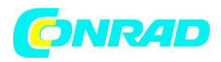

CAT III Kategoria pomiarowa III: Do pomiaru obwodów instalacji w budynkach (np. gniazdka sieciowe lub podrozdzielnie). Ta kategoria obejmuje również wszystkie niższe kategorie (np. CAT II do pomiaru urządzeń elektrycznych). Pomiar w CAT III jest dozwolony tylko z nasadkami ochronnymi na końcówkach sondy.

CAT IV Kategoria pomiarowa IV: do pomiarów u źródła instalacji niskonapięciowej (np. główna dystrybucja, punkty odbioru domowego przedsiębiorstw użyteczności publicznej itp.). Potencjał ziemi

**[http://www.conrad.pl](http://www.conrad.pl/)**

Strona **29** z **29**